# PER/DCOMP Web: **Contribuição Previdenciária Indevida ou a Maior** Pessoa Física - *Segurado da Previdência Social*

v21/06/2024

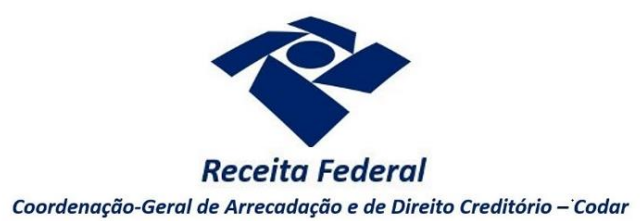

Estas orientações são exclusivamente para os contribuintes pessoas físicas **segurados** da Previdência Social (empregado, empregado doméstico, contribuinte individual, segurado facultativo, trabalhador avulso ou segurado especial) que realizaram pagamento indevido ou a maior em **GPS** (Guia da Previdência Social) - "carnê do INSS" - ou sofreram **retenção na fonte** indevida ou a maior de contribuição previdenciária.

Também siga as orientações deste roteiro em caso de pagamento indevido ou a maior em **GPS** pelo **empregador doméstico**.

As orientações deste roteiro **não** se aplicam para:

- Pagamento em DARF, DAE ou DAS, cujos meios para solicitação do crédito podem ser consultados no roteiro "**Meios para solicitar ou compensar cada tipo de crédito**".
- Pagamento em GPS realizado por pessoa física equiparada à empresa (inscrita no CEI), cujas orientações podem ser consultadas no roteiro "**Contribuição Previdenciária ou a Maior** Pessoa Física - Equiparada à Empresa".
- Pagamento em GPS realizado por pessoa jurídica, cujas orientações podem ser consultadas no roteiro "**Contribuição Previdenciária Indevida ou a Maior** Pessoa Jurídica".
- Retenção relativa à Contribuição ao Plano de Seguridade Social do Servidor (CPSSS), cujos meios para solicitação do crédito podem ser consultados no roteiro "**Meios para solicitar ou compensar cada tipo de crédito**".

O direito de solicitar o crédito se extingue após 5 anos, contados da data de arrecadação do pagamento ou da data da retenção (Lei nº 5.172/1966, art. 168, inciso I; Solução de Consulta Cosit nº 125/2021).

*Se considerar necessário, antes de prosseguir, consulte [aqui](https://www.gov.br/receitafederal/pt-br/assuntos/orientacao-tributaria/restituicao-ressarcimento-reembolso-e-compensacao/orientacoes-iniciais-portal-e-cac-e-per_dcomp_web.pdf) algumas orientações iniciais sobre o PER/DCOMP Web, como, por exemplo, as diferenças entre pedido de restituição e declaração de compensação.*

## **a) Identificar Documento**

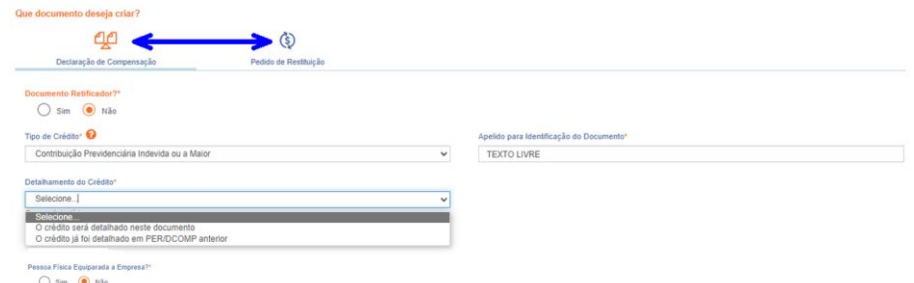

*Etapa Identificar Documento (Clique em "Declaração de Compensação" ou "Pedido de Restituição", conforme o caso).*

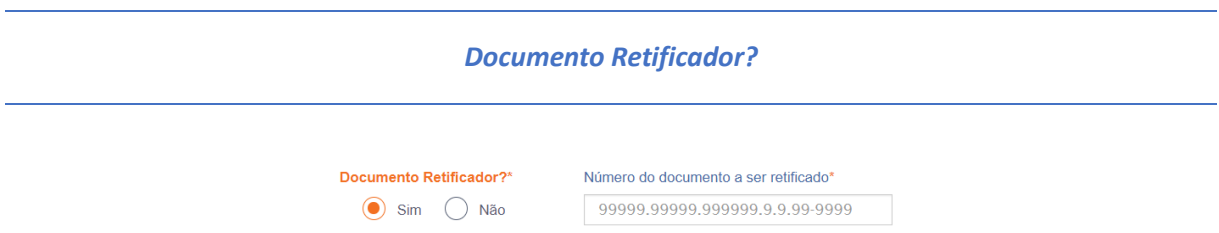

Responda "Sim" apenas se o PER/DCOMP está sendo elaborado para corrigir as informações de um outro PER/DCOMP que já foi transmitido. Caso contrário, responda "Não".

Se respondido "Sim", será necessário também informar o número do PER/DCOMP que se deseja retificar. Nessa situação, caso seja informado o número de um documento que também seja retificador, o PER/DCOMP Web irá recuperar o número do documento original correspondente, que é o que deve constar no campo.

#### *Atenção!*

O PER/DCOMP não poderá ser retificado se já tiver sido analisado pela Receita Federal, ou se o contribuinte tiver sido intimado para apresentar documentos ou esclarecimentos relativos ao PER/DCOMP.

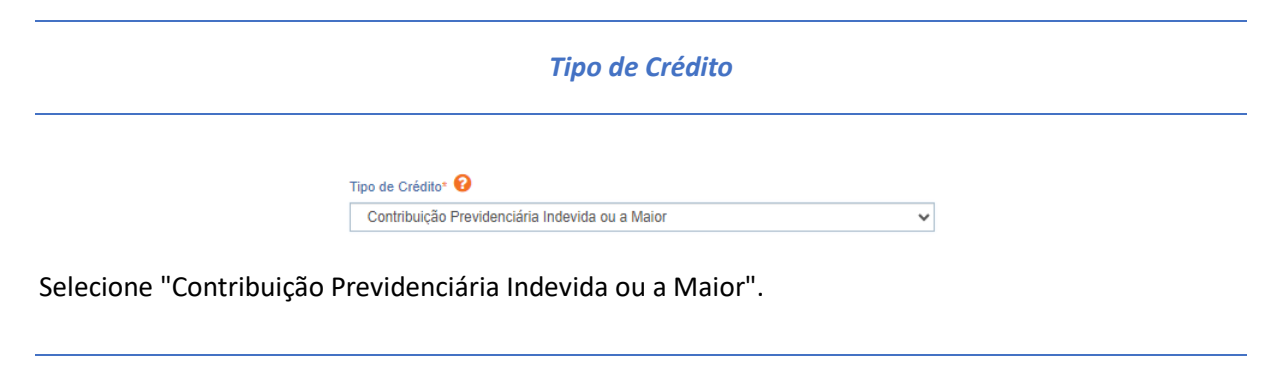

*Apelido para Identificação do Documento*

Apelido para Identificação do Documento\*

Texto livre, que ajuda o contribuinte a identificar o documento que está sendo preenchido. Com o apelido, será mais fácil localizar o documento na área **Visualizar Documentos**.

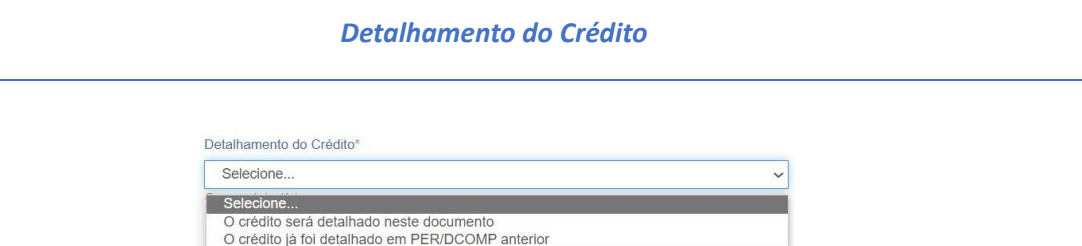

Na primeira vez em que o contribuinte solicitar ou utilizar o crédito de determinada competência, deverá elaborar o PER/DCOMP indicando que *o crédito será detalhado neste documento*.

Quando a intenção for solicitar ou utilizar o crédito que já foi objeto de um PER/DCOMP anterior, selecione a opção *o crédito já foi detalhado em PER/DCOMP anterior.* Nessa situação, será solicitado também o número do primeiro PER/DCOMP transmitido para o mesmo crédito (se tal PER/DCOMP foi retificado, informe o número do original).

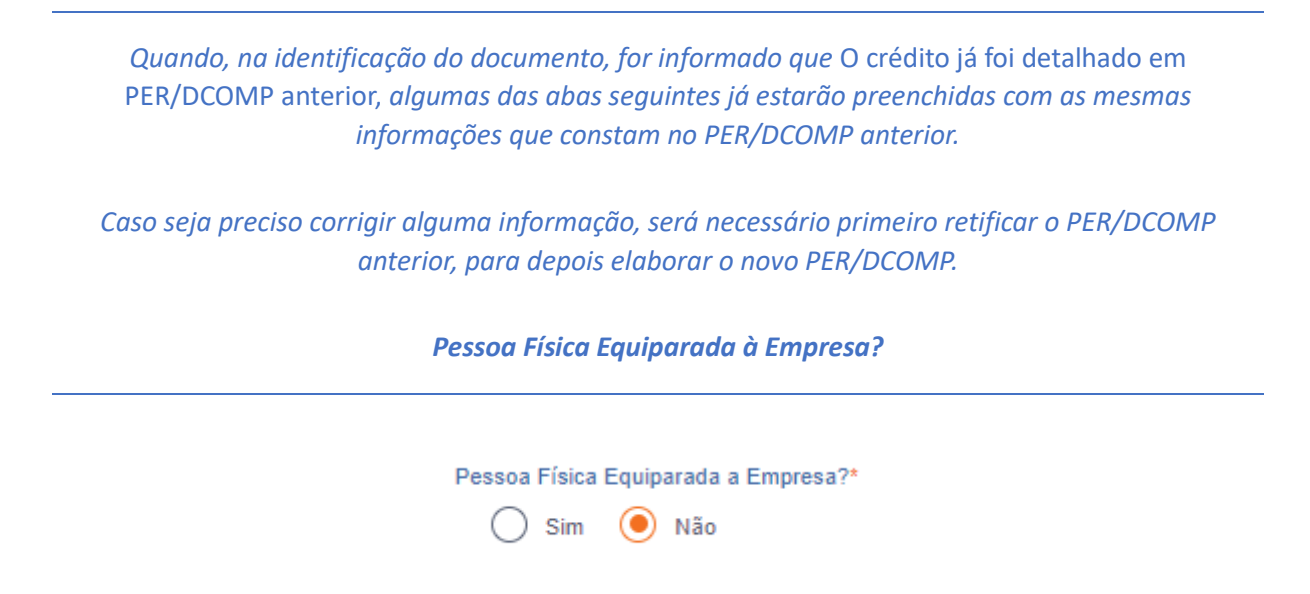

Informe "Não", pois as orientações para pessoas físicas equiparadas à empresa (inscritas no CEI) não são objeto deste roteiro.

#### *Crédito com fundamento em inconstitucionalidade de lei*

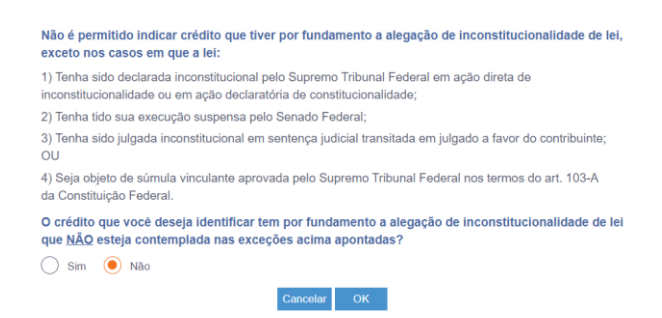

Depois de clicar em "Prosseguir", será exibida esta pergunta, que elenca situações em que não é permitido o PER/DCOMP. Se o crédito a ser informado não se enquadrar nas situações descritas, responda "Não" e selecione "OK" para prosseguir.

# **b) Informar Crédito|**Identificação do Crédito

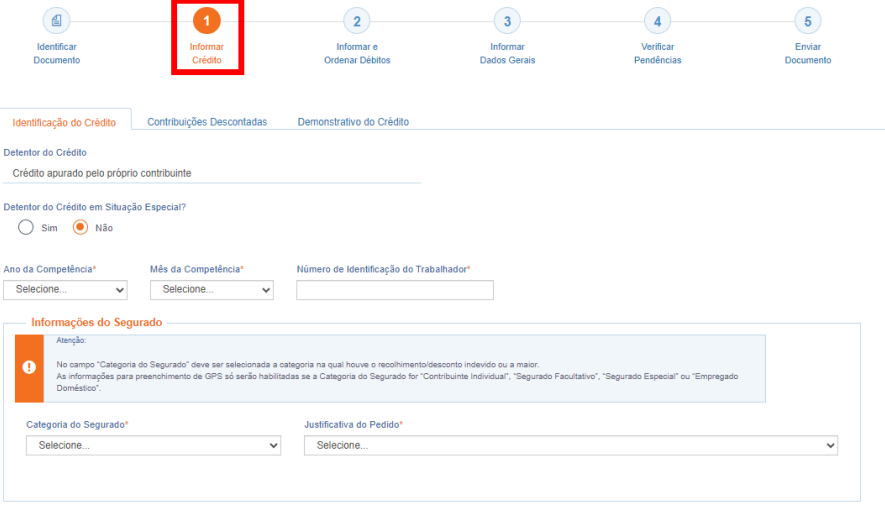

*Etapa Informar Crédito: Identificação do Crédito*

### *Detentor do Crédito em Situação Especial?*

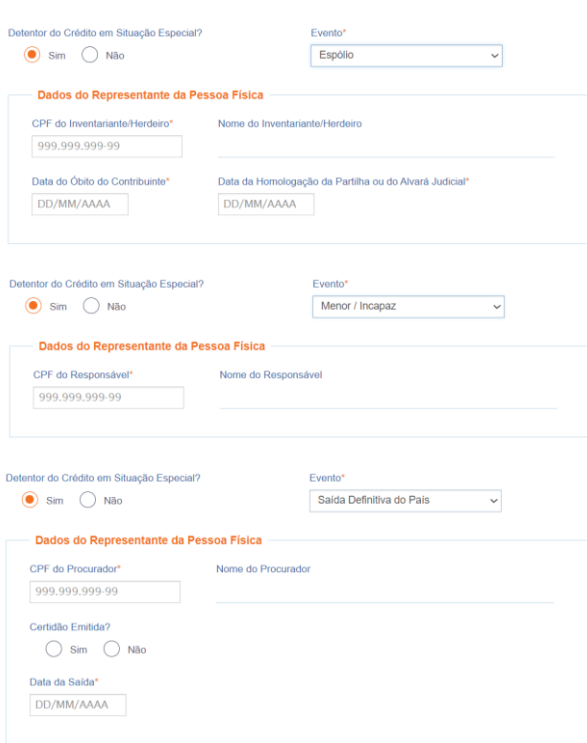

Responda "Sim" se o PER/DCOMP se referir aos casos abaixo relacionados. Caso contrário, responda "Não".

- PER/DCOMP elaborado pelo inventariante ou herdeiro de um **espólio**, caso o contribuinte detentor do crédito seja falecido.
	- *Nesse caso, será também solicitado o CPF do inventariante ou herdeiro, a data do óbito do contribuinte, e a data em que ocorreu a homologação da partilha da*

*herança do falecido ou a concessão do alvará judicial que permitiu ao inventariante ou herdeiro ingressar com o PER/DCOMP.*

- PER/DCOMP elaborado pelo responsável legal de um contribuinte **menor ou incapaz.**
	- *Nesse caso, será também solicitado o CPF do responsável legal.*
- PER/DCOMP elaborado pelo procurador, caso o contribuinte detentor do crédito tenha **saído definitivamente do Brasil**.
	- Nesse caso, será também solicitado:
		- O CPF do procurador constituído no país;
		- A informação se foi ou não emitida certidão (Declaração de Saída Definitiva do País) à pessoa que saiu do país; e
		- A data em que foi a emitida a certidão (data da entrega da Declaração de Saída Definitiva do País) ou a data da saída definitiva do país.

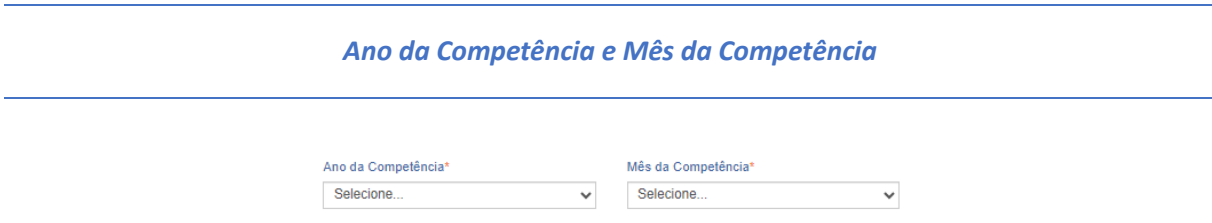

Selecione o ano/mês a que se refere o crédito.

Nos casos em que o crédito é originário de uma GPS recolhida pelo segurado, ou empregador doméstico, informe os dados que constam na GPS que foi recolhida (Campo 4: Competência).

Nos casos em que o crédito é originário de uma retenção na fonte sofrida pelo segurado, informe o ano/mês a que se refere a remuneração recebida sobre a qual foi descontada a contribuição previdenciária.

#### **Atenção!**

*Não é possível informar mais de uma competência em um mesmo PER/DCOMP.*

*Se há mais de uma competência com crédito, será necessário fazer um PER/DCOMP para cada competência.*

*Número de Identificação do Trabalhador (NIT)*

Número de Identificação do Trabalhador\*

Informe o número de identificação do trabalhador (NIT), com 11 dígitos, que é o número utilizado pelo INSS para identificar os segurados.

Nos casos em que o crédito é originário de uma GPS recolhida pelo segurado, ou empregador doméstico, informe o número que consta na GPS que foi recolhida (Campo 5: Identificador).

### *Categoria do Segurado*

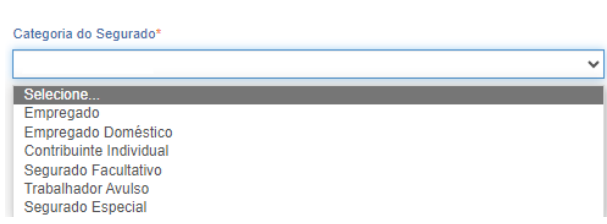

Informe a categoria do segurado perante a Previdência Social em que houve o pagamento/desconto indevido ou a maior.

Caso o crédito seja, ao mesmo tempo, relativo às categorias "Contribuinte Individual" e "Empregado", informe a categoria "Contribuinte Individual", muito embora nas abas seguintes devam constar as informações relativas às duas categorias.

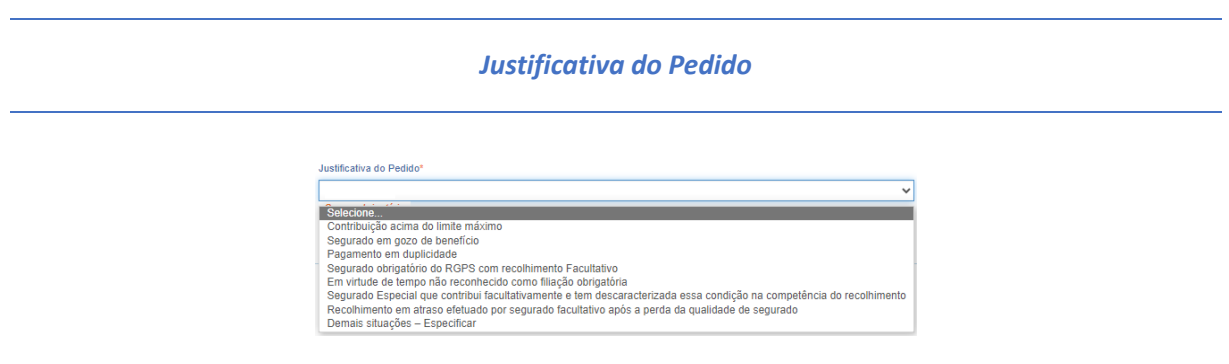

Selecione, dentre as opções disponíveis, a que melhor se enquadra no seu caso.

As contribuições devidas pelos segurados **obrigatórios** da Previdência Social, nos termos do art. 12 da Lei nº 8.212/1991, em regra, **não são** passíveis de restituição quando pagas em razão do recebimento de remuneração por serviço prestado.

Isso ocorre na medida em que a condição de segurado é obrigatória nas situações definidas no art. 12 da Lei nº 8.212/1991, independentemente de outros fatores.

Por exemplo, **não são** passíveis de restituição as contribuições pagas nas situações em que:

- O segurado não usufruiu de nenhum benefício da Previdência Social;
- O segurado se aposentou por outro regime, mas continuou a exercer atividade remunerada sujeita à contribuição previdenciária.

Por outro lado, algumas situações **podem gerar** direito à restituição, como, por exemplo:

• Contribuição acima do limite máximo (todas as categorias de segurados);

- Segurado em gozo de benefício na competência do pagamento (todas as categorias de segurados);
	- Nessa hipótese, o PER/DCOMP Web abrirá um campo adicional para que seja informado o número do benefício.
- Pagamento em duplicidade (empregado doméstico, contribuinte individual, segurado facultativo e segurado especial);
- Segurado obrigatório com recolhimento facultativo (contribuinte individual, segurado facultativo e segurado especial);
- Tempo não reconhecido como filiação obrigatória (contribuinte individual e segurado especial);
- Pagamento em atraso efetuado por segurado facultativo após a perda da qualidade de segurado;
- Segurado especial que contribuiu facultativamente e tem descaracterizada essa condição na competência do pagamento.

A lista acima não é exaustiva. Podem existir outras situações que geram direito a crédito. Antes de transmitir o PER/DCOMP, verifique se está respaldado pela legislação previdenciária.

Caso a sua situação não se enquadre em nenhuma opção, selecione "Demais situações - Especificar". Nesse caso, o PER/DCOMP Web abrirá um campo adicional em que deve ser inserida a justificativa do pedido.

### **Atenção!**

*A utilização da opção "Demais situações - Especificar" deve ser utilizada com cautela, e somente se a sua situação concreta não se enquadrar nas opções específicas.*

*O Requerente é o Empregador Doméstico?*

### *CPF do Empregado Doméstico*

CPF do Empregado Doméstico\*

999.999.999-99

A pergunta é exibida quando informada a categoria de segurado "Empregado Doméstico".

uerente é o empregador doméstico?  $\odot$  Sim  $\odot$  Não

Responda "Sim" apenas se o crédito se referir à GPS paga com os códigos 1600 ou 1651.

Nessas situações, o PER/DCOMP Web deverá ser acessado e elaborado pelo **empregador doméstico**, uma vez que a responsabilidade pelo recolhimento é do empregador, e a ele cabe eventual restituição.

Quando respondido "Sim", será necessário informar também o CPF do empregado doméstico.

### **Atenção!**

*Caso o pagamento tenha sido realizado em DAE (eSocial / Simples Doméstico), o pedido de restituição não deve ser formulado pelo PER/DCOMP Web, e sim por meio do* Pedido de Restituição do eSocial Simplificado*, também disponível no Portal e-CAC.*

# **c) Informar Crédito|**Detalhamento GPS

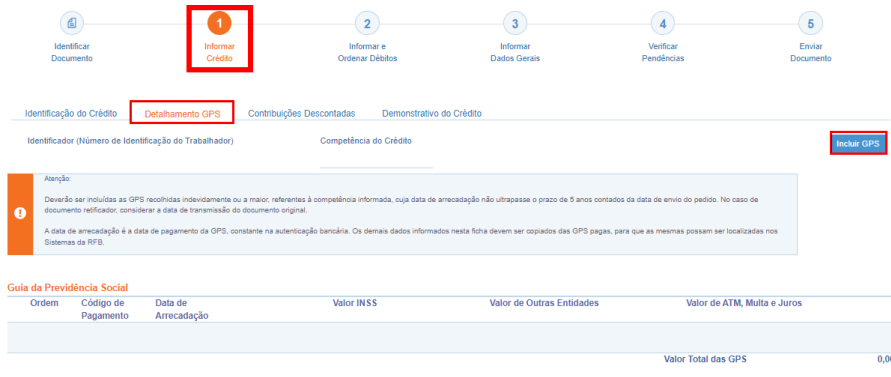

*Etapa Informar Crédito: Detalhamento GPS*

A aba "Detalhamento GPS" é habilitada apenas para empregado doméstico (quando o requerente for o empregador), contribuinte individual, segurado facultativo e segurado especial.

Para segurado empregado, empregado doméstico (quando o requerente for o empregado) e trabalhador avulso, não é permitida a informação de GPS, pois tais segurados não recolhem GPS diretamente (a GPS é recolhida pelo empregador/contratante).

Esta aba deve ser preenchida apenas se houve o recolhimento de GPS na rede bancária, pelo **próprio** segurado ou pelo **empregador doméstico**.

Por decorrência, a aba "Contribuições Descontadas" não deve ser preenchida com os dados do pagamento, pois a GPS paga pelo próprio segurado não é considerada uma contribuição descontada.

| MINISTÉRIO DA PREVIDÊNCIA SOCIAL - MPS<br><b>INSTITUTO NACIONAL DO SEGURO SOCIAL - INSS</b><br><b>GUIA DA PREVIDÊNCIA SOCIAL - GPS</b>                                                                                                    | 3. CÓDIGO DE PAGAMENTO                 |  |
|----------------------------------------------------------------------------------------------------|----------------------------------------|--|
|                                                                                                    | 4. COMPETÊNCIA                         |  |
|                                                                                                    | 5. IDENTIFICADOR                       |  |
| 1. NOME OU RAZÃO SOCIAL/ FONE/ ENDEREÇO:                                                                                                    | 6. VALOR DO INSS                       |  |
|                                                                                                    | 7.                                     |  |
|                                                                                                    | R.                                     |  |
|                                                                                                    | 9. VALOR DE OUTRAS<br><b>ENTIDADES</b> |  |
| 2. VENCIMENTO<br>(Uso do INSS)                                                                                                    | 10. ATM, MULTA E JUROS                 |  |
| ATENÇÃO: É vedada a utilização de GPS para recolhimento de receita de valor 11. TOTAL<br>inferior ao estipulado em Resolução publicada pelo INSS. A receita que resultar valor<br>inferior deverá ser adicionada à contribuição ou importância correspondente nos<br>meses subseqüentes, até que o total seja igual ou superior ao valor mínimo fixado. |                                        |  |
| 12. AUTENTICAÇÃO BANCÁRIA                                                                                                    |                                        |  |
|                                                                                                    |                                        |  |

*Modelo de Guia da Previdência Social - GPS*

Clique no botão "Incluir GPS" e preencha os dados solicitados, copiando exatamente como constam na GPS que foi paga no banco:

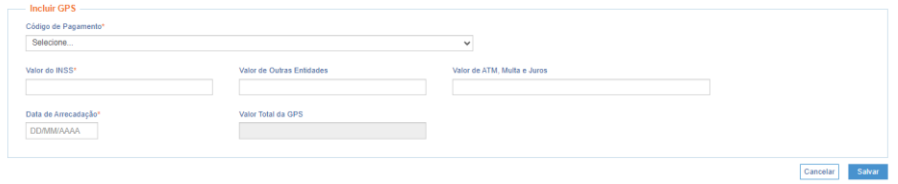

- *Código de Pagamento: igual ao campo 3 da GPS;*
	- *Valor do INSS: igual ao campo 6 da GPS;*
- *Valor de Outras Entidades: igual ao campo 9 da GPS;*
- *Valor de ATM, Multa e Juros: igual ao campo 10 da GPS;*
- *Data de Arrecadação: verifique na autenticação/comprovante bancário a data em que a GPS foi paga;*
- *Valor Total da GPS: igual ao campo 11 da GPS (preenchido automaticamente pelo PER/DCOMP Web).*

*Caso o código do pagamento não conste na lista disponibilizada, o PER/DCOMP poderá ser apresentado em formulário (Anexo I ou IV da [Instrução Normativa RFB nº](http://normas.receita.fazenda.gov.br/sijut2consulta/link.action?visao=anotado&idAto=122002) 2.055/2021), mediante formalização de processo.*

Para finalizar o preenchimento, clique no botão "Salvar".

### **Atenção!**

*Inclua todas as GPS pagas indevidamente ou a maior, desde que referentes à mesma competência informada na "Identificação do Crédito", que deve ser igual ao campo 4 da GPS.*

*Não inclua as GPS que não foram pagas indevidamente ou a maior.*

*No campo 5 das GPS pagas que foram informadas no PER/DCOMP deve constar o mesmo NIT informado na "Identificação do Crédito".*

# **d) Informar Crédito|**Contribuições Descontadas

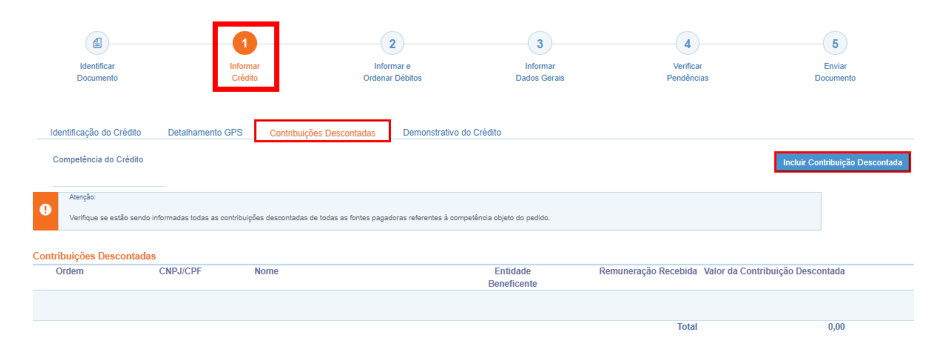

*Etapa Informar Crédito: Contribuições Descontadas*

A aba "Contribuições Descontadas" deve ser preenchida se o segurado tiver sido retido na fonte (descontado) pelo seu empregador, contratante ou tomador de serviço.

Esta aba não deve ser preenchida quando o requerente for o empregador doméstico.

Por decorrência, a aba "Detalhamento GPS" não deve ser preenchida com os dados das contribuições descontadas, pois o desconto não é considerado uma GPS paga pelo próprio segurado.

Clique no botão "Incluir Contribuição Descontada" e preencha os dados solicitados:

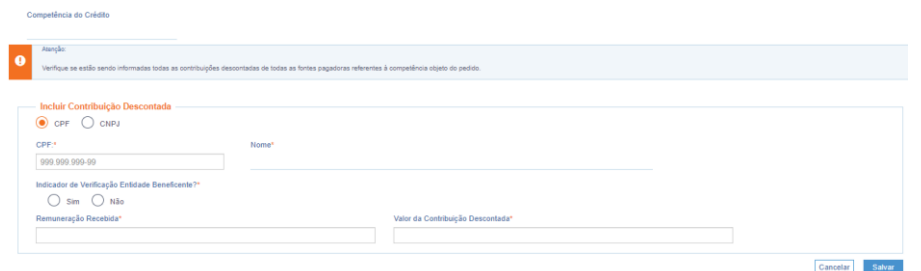

- *CPF/CNPJ: Informe o CPF ou CNPJ de quem efetuou o desconto (empregador, contratante, tomador do serviço ou fonte pagadora);*
	- **Atenção!** *Não deve ser informado o CPF do próprio contribuinte que sofreu o desconto.*
	- *Indicador de Verificação de Entidade Beneficente: Responda "Sim" apenas se tiver selecionado a categoria "Contribuinte Individual" e quem efetuou o desconto tiver sido uma entidade beneficente. Nas demais situações, responda "Não";*
- *Remuneração Recebida: Informe o valor da remuneração/salário recebido pelo serviço prestado, sobre o qual foi realizado o desconto indevido ou a maior;*
- *Valor da Contribuição Descontada: Informe o valor total descontado a título de contribuição previdenciária (e não apenas a parte indevida ou a maior).*

Para finalizar o preenchimento, clique no botão "Salvar".

### **Atenção!**

*Inclua todos os descontos sofridos, e não apenas os indevidos ou a maior. Em outras palavras, o segurado que prestou serviço a múltiplas pessoas deverá informar todos os descontos de contribuição previdenciária que sofreu, e não somente aqueles que foram indevidos ou a maior.*

# **e) Informar Crédito|**Demonstrativo do Crédito

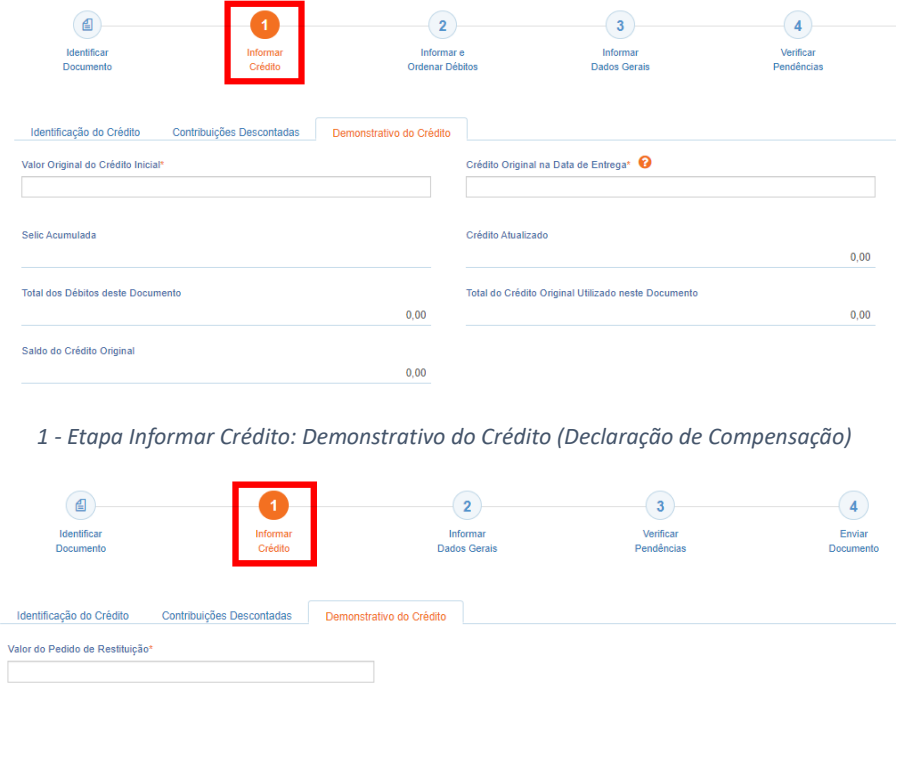

*Etapa Informar Crédito: Demonstrativo do Crédito (Pedido de Restituição)*

### *Valor do Pedido de Restituição*

Campo exclusivo para pedido de restituição.

Informe o valor total do crédito para o qual deseja solicitar a restituição.

Em caso de pagamento indevido ou a maior de GPS que tenha multa e juros, estes podem ser incluídos no valor total do crédito, na mesma proporção em que o valor principal for indevido. Por exemplo, se o valor principal é 30% indevido, a multa e os juros também serão 30% indevidos.

O valor deste campo está limitado à soma das GPS pagas e contribuições descontadas informadas anteriormente.

*Valor Original do Crédito Inicial*

Campo exclusivo para declaração de compensação.

Informe o **Valor Original do Crédito Inicial** que deseja utilizar nesta, e em declarações de compensação posteriores.

Em caso de pagamento indevido ou a maior de GPS que tenha multa e juros, estes podem ser incluídos no valor do crédito inicial, na mesma proporção em que o valor principal for indevido. Por exemplo, se o valor principal é 30% indevido, a multa e os juros também serão 30% indevidos.

O valor deste campo está limitado à soma das GPS pagas e contribuições descontadas informadas anteriormente.

### *Crédito Original na Data de Entrega*

Campo exclusivo para declaração de compensação.

Informe o **Valor Original do Crédito Inicial** que não ainda foi utilizado em compensações realizadas antes do PER/DCOMP que está sendo preenchido (considere a data de transmissão do original, se estiver elaborando um PER/DCOMP retificador).

Quando se trata do primeiro PER/DCOMP que informa o crédito de determinada competência, o valor deste campo é igual ao **Valor Original do Crédito Inicial.**

Se o contribuinte fez, primeiro, um pedido de restituição e, agora, quer utilizar o crédito em compensação, também nesse caso o valor deste campo será igual ao **Valor Original do Crédito Inicial**.

Quando o contribuinte já fez uma ou mais compensações anteriores para o crédito, deverá informar nesse campo o valor que resta do crédito inicial após dedução das compensações anteriores. Esse valor pode ser recuperado no campo **Saldo do Crédito Original** do PER/DCOMP imediatamente anterior.

O valor deste campo não pode ser maior que o **Valor Original do Crédito Inicial**.

### *Selic Acumulada*

Campo exclusivo para declaração de compensação.

Em caso de **GPS paga**, corresponde à taxa Selic acumulada desde o mês seguinte à data do pagamento, até o mês anterior à data de entrega da declaração de compensação, mais 1% referente ao mês corrente.

Em caso de **contribuição descontada**, corresponde à taxa Selic acumulada desde o 2º mês seguinte ao da competência, até o mês anterior à data de entrega da declaração de compensação, mais 1% referente ao mês corrente.

O PER/DCOMP Web calcula automaticamente a taxa Selic acumulada. Contudo, quando houver mais de um termo de início de incidência da Selic para um mesmo PER/DCOMP, cabe ao contribuinte alterá-la, se necessário.

Se a declaração de compensação original for apresentada no mesmo mês em que foi realizado o pagamento ou desconto, não é cabível a atualização do crédito.

### *Crédito Atualizado*

Campo exclusivo para declaração de compensação.

O PER/DCOMP Web atualiza o valor do campo **Crédito Original na Data de Entrega,** considerando a taxa Selic acumulada do campo anterior.

Este será o valor **máximo** de débitos que poderão ser informados, para compensação, na etapa seguinte: **Informar e Ordenar Débitos.**

#### *Atenção!*

Em caso de retificação, o cálculo da taxa Selic leva em consideração a data de transmissão da declaração de compensação **original**.

Se for feito um pedido de restituição, também haverá atualização do crédito pela Selic?

O crédito também é atualizado no pedido de restituição. Contudo, nesse caso, o valor atualizado não é calculado no PER/DCOMP Web porque a atualização será feita até a data em que o valor for pago ao contribuinte, e não até a data de transmissão do pedido de restituição.

#### *Total dos Débitos deste Documento*

Campo exclusivo para declaração de compensação.

Este campo é preenchido automaticamente pelo PER/DCOMP Web e equivale à soma dos débitos informados, para compensação, na etapa seguinte: **Informar e Ordenar Débitos.**

*Total do Crédito Original Utilizado neste Documento*

Campo exclusivo para declaração de compensação.

Este campo é calculado automaticamente pelo PER/DCOMP Web. O sistema verifica quanto do **Crédito Original na Data de Entrega** será necessário para quitar os débitos que serão compensados.

O cálculo é realizado dividindo-se o **Total dos Débitos deste Documento** por (1 + taxa Selic, *em formato decimal*).

### *Saldo do Crédito Original*

Campo exclusivo para declaração de compensação.

Este campo é calculado automaticamente pelo PER/DCOMP Web, e equivale à diferença entre os campos **Crédito Original na Data de Entrega** e **Total do Crédito Original Utilizado neste Documento.**

Tal valor, quando maior que zero, poderá ser informado no campo **Crédito Original na Data de Entrega** de uma próxima declaração de compensação, se for o caso.

# **f) Informar e Ordenar Débitos**

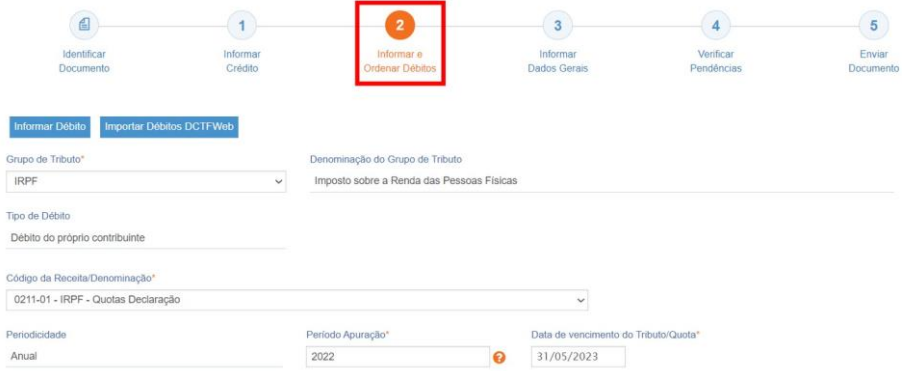

*Etapa Informar e Ordenar Débitos (no exemplo, compensação de um débito de IRPF do ano calendário 2022).*

*Esta etapa só existe em uma declaração de compensação.*

*Aqui, deverão ser informados um ou mais débitos que se deseja compensar com o crédito.*

*É possível informar os débitos manualmente (botão "Informar Débito") ou recuperar os débitos declarados na DCTF Web (botão "Importar Débitos DCTFWeb").*

#### **Atenção!**

*Não há previsão legal para compensação de débito relativo às contribuições previdenciárias devidas diretamente pelos segurados da Previdência Social, as quais são quitadas unicamente pelo recolhimento da GPS (carnê do INSS).*

*Contudo, o contribuinte poderá compensar o crédito com outros débitos que possua junto à Receita Federal.*

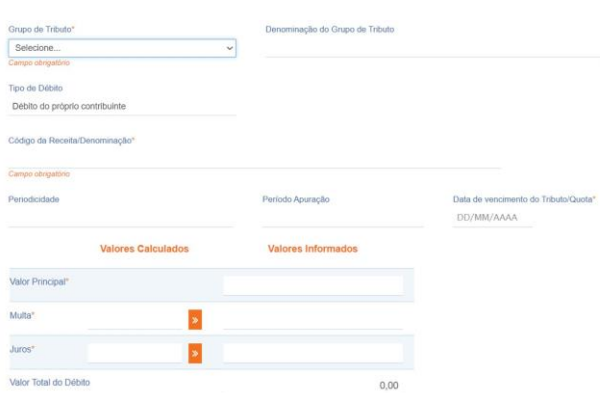

Em caso de informação manual, preencha:

- *O grupo de tributo do débito*.
- *O código da receita do débito*.
- *O período de apuração do débito: No caso de débito do código 0211, deve ser informado o ano-calendário.*
	- *Ano calendário é o ano a que se refere o débito. Exercício é o ano em que a respectiva Declaração de IRPF deve ser entregue (ano seguinte ao ano calendário).*
- *A data de vencimento do débito.*
- *Os valores do débito que deseja compensar (principal, multa e juros). Em caso de compensação parcial, informe apenas a parte do débito que será compensada.*

### **Atenção!**

*O PER/DCOMP Web calcula os acréscimos legais (multa e juros) incidentes sobre o débito compensado em atraso. Contudo, existem situações em que os valores calculados podem necessitar de ajuste pelo contribuinte, como:*

- *Existência de feriados entre as datas de vencimento e compensação do débito;*
	- *Opção pelo pagamento do débito dividido em quotas (IRPF ou ITR).*

*Se necessário, confirme os acréscimos legais devidos por meio do [Sicalc Web.](https://sicalc.receita.economia.gov.br/sicalc/principal)*

• *Os dados do processo: Responda "Sim" apenas se for um débito controlado em processo. Em caso de dúvida, consulte a Pesquisa de Situação Fiscal, disponível no eCAC (opções "Certidões e Situação Fiscal" e "Consulta Pendências - Situação Fiscal"), e confirme se o débito que deseja compensar está vinculado a um processo.*

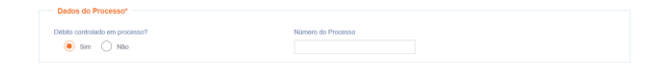

**Consulte [aqui](https://www.gov.br/receitafederal/pt-br/assuntos/orientacao-tributaria/restituicao-ressarcimento-reembolso-e-compensacao/per_dcomp-web_-como-informar-compensacao-de-debito-lancado-de-oficio.pdf) orientações específicas para informar compensação de débito lançado de ofício, como, por exemplo, multa por atraso de entrega de declaração.**

**Consulte [aqui](https://www.gov.br/receitafederal/pt-br/assuntos/orientacao-tributaria/restituicao-ressarcimento-reembolso-e-compensacao/creditos-e-debitos-que-nao-podem-ser-informados-em-declaracao-de-compensacao.pdf) os débitos que não podem ser informados em uma declaração de compensação.**

# **g) Informar Dados Gerais**

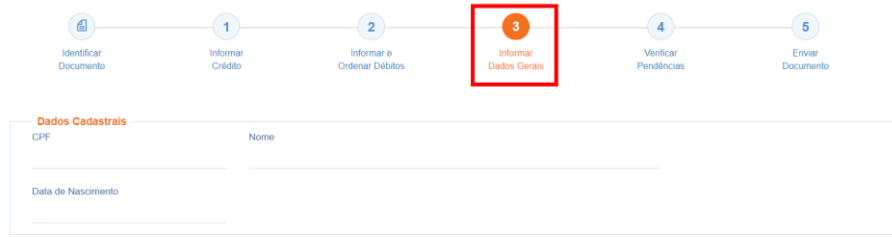

#### *Etapa Informar Dados Gerais*

Nesta etapa, caso esteja preenchendo um pedido de restituição, informe os dados bancários para pagamento do valor solicitado.

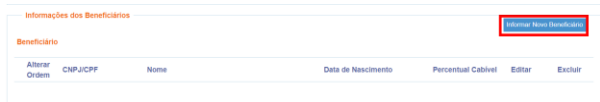

#### *Atenção!*

O pagamento só pode ser realizado em uma conta do próprio contribuinte, com exceção das situações especiais de espólio, menor/incapaz e saída definitiva do país, em que a restituição poderá ser paga para os beneficiários legais, conforme o caso.

Nessa situação, utilize o botão "Informar Novo Beneficiário", para incluir as pessoas que receberão a restituição.

#### *#Dica*

Caso o tipo de conta informada seja conta corrente, conta poupança ou conta pagamento, a conta deverá necessariamente ser em um dos bancos habilitados pela Receita Federal, conforme lista disponível no PER/DCOMP Web (botão "Selecionar Banco").

Caso seja escolhida a opção PIX, o pagamento poderá ser realizado para qualquer instituição financeira em que estiver cadastrada a chave PIX associada ao CPF do contribuinte.

# **h) Verificar Pendências**

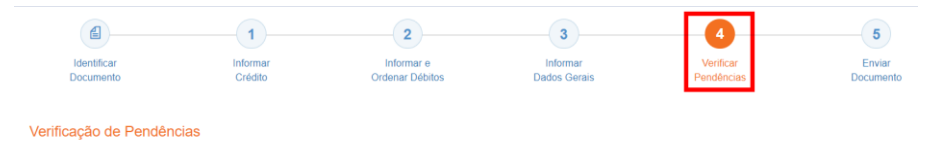

Nesta etapa, são exibidas as pendências de preenchimento do PER/DCOMP, que podem ser erros ou alertas.

#### *#Dica*

Ao clicar sobre a mensagem de erro ou alerta, o PER/DCOMP Web direciona o contribuinte à aba que necessita ser verificada ou corrigida.

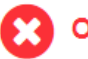

O Documento não está apto para envio

*Os erros, identificados pela mensagem acima, impedem que o PER/DCOMP seja transmitido à Receita Federal. Assim, o contribuinte deverá corrigir o erro indicado antes do envio do PER/DCOMP.*

### O Documento possui alertas

*Os alertas, identificados pela mensagem acima, não impedem que o PER/DCOMP seja transmitido à Receita Federal. Contudo, verifique se é o caso de corrigir o preenchimento do PER/DCOMP, pois o alerta pode indicar uma inconsistência que impactará o reconhecimento do crédito e/ou a homologação da compensação.*

### *Atenção!*

As pessoas físicas **equiparadas à empresa** estão obrigadas ao eSocial/DCTF Web a partir da competência Outubro/2021.

Isso não é relevante para o crédito solicitado pelas pessoas físicas **não equiparadas à empresa**, que são o objeto deste roteiro.

Por essa razão, os alertas abaixo devem ser desconsiderados:

- *No Período de Apuração Informado, o contribuinte é Optante pelo eSocial*
- *No Período de Apuração Informado, o contribuinte não é Optante pelo eSocial*

## **i) Enviar Documento**

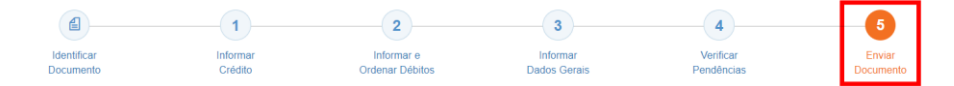

Nesta última etapa, o contribuinte deverá realizar a conferência do crédito e débitos informados, e acionar o botão **Enviar**.

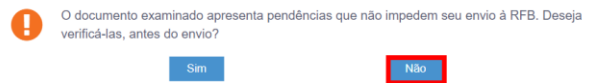

Se houver alertas de preenchimento, é necessário clicar em "Não" na mensagem.

Neste momento, será exibida uma mensagem com o número do PER/DCOMP, para acompanhamento.

### *Atenção!*

Não será possível transmitir o documento se houver **erros de preenchimento**, indicados na etapa **Verificar Pendências**.

Caso seja identificado algum **impedimento à transmissão**, será exibida mensagem na parte superior da tela, e também não será possível transmitir o PER/DCOMP.

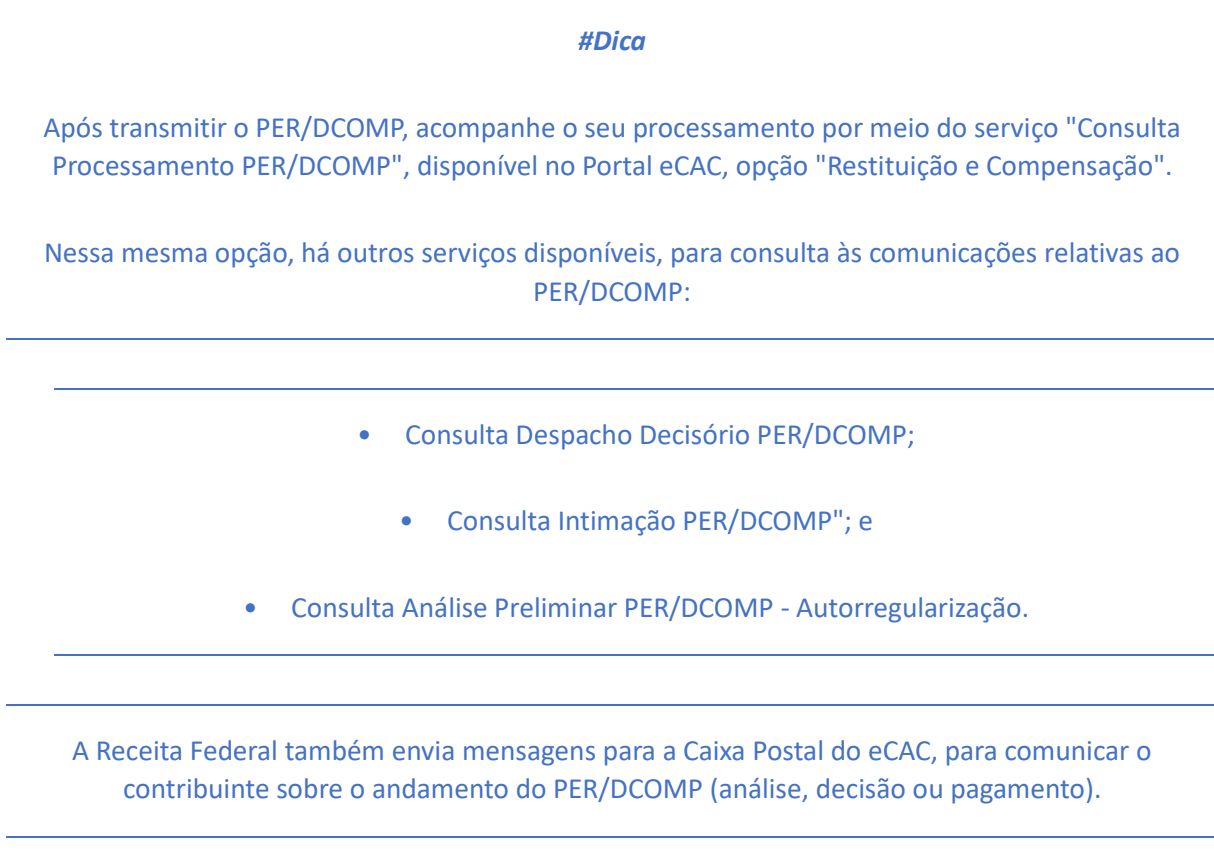